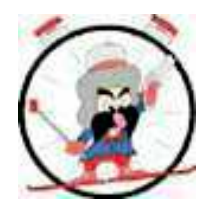

## **BART Sprint Procedure 2016-17**

XC Sprint events are handled in a specific manner to allow the system to print results, Qualifying brackets and to file the xml report with USSA/FIS.

In creating the Race Event record, select USSA XC Sprint as the type of Race. Enter 2 Runs and specify "Best of" as Parameter 1. Enter 1 in the Parameter 2 field. This indicates to the program that the best of two times will determine the final results. Select 2 in the Precision field as timing is to the 100th.

Select XC Sprints as the Report Format.

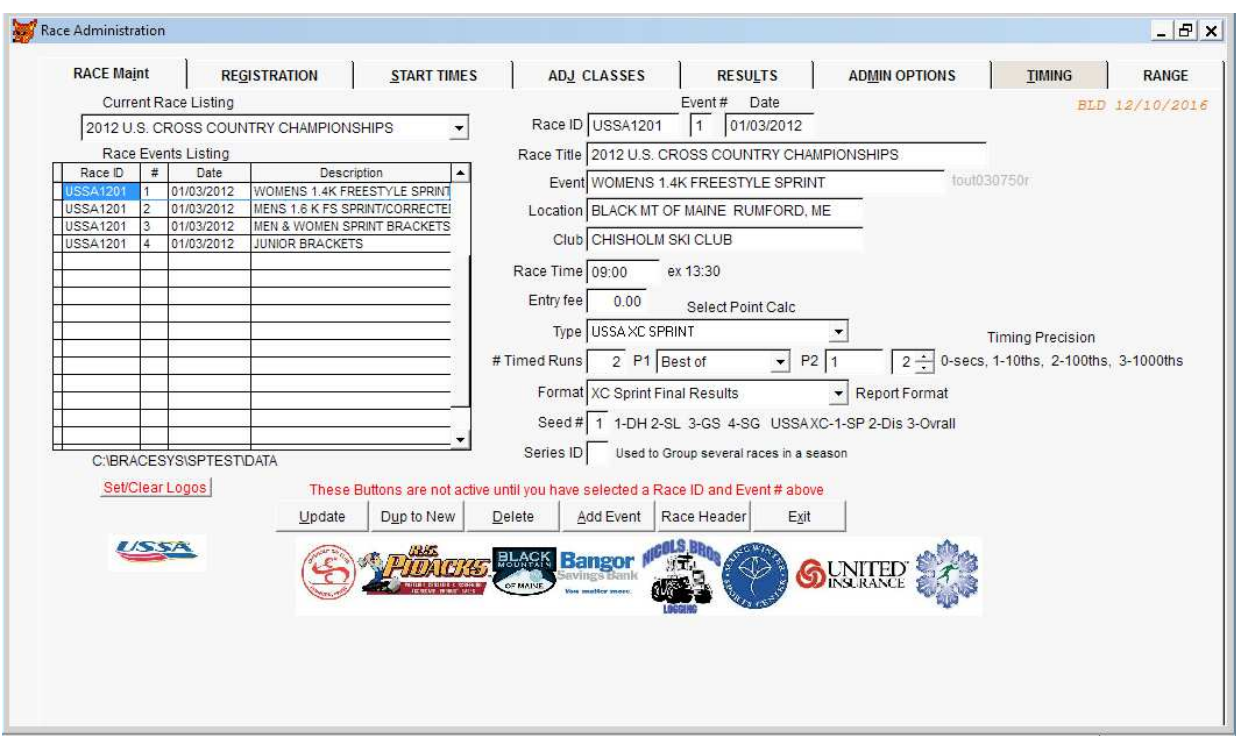

After the Start list has been printed, you must clear the Start times to 0 under the START TIMES Tab.

Now conduct the Qualifying round as you would any normal XC event. However, on the TIMING Tab, select Alpine instead of Interval as we want only the net time to post to Run/Lap 1. Collect and post the Qualifying times as Run/Lap 1.

Following the qualifying round, you can print the Heat brackets automatically using Print on the Results Tab. On the next screen, enter the particular Class in the text box above the Series Option to Print the Brackets for that particular class. Select ALL to present everyone as a single class. If Juniors qualify for the Senior Brackets, reclass them as Seniors so the top 30 (LL format) are all the same class.

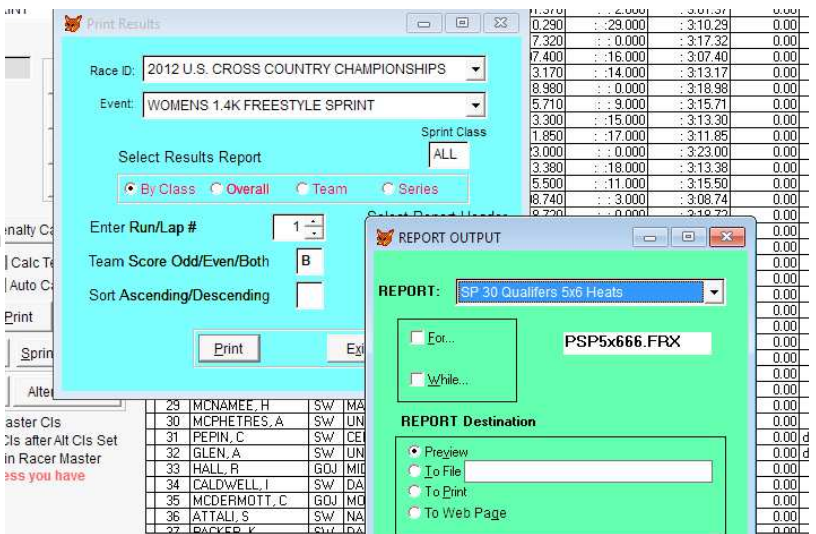

Next create a Sprint Brackets event under Race Maint Tab. Select the Qualifying event, tab thru the Race\_ID and Event fields then Click on the Add Event button at the bottom. Enter an appropriate Event description. You can use a single event for both Men and Women if you want. Doing so makes managing timed heats much easier as you do not have to Start and Stop Readtimer to switch between genders. In setting up this event, specify 3 Runs, parameters 1 and 2 are left blank. Again if timed heats, enter 2 for precision. If finish place is used to advance racers, then any value works fine.

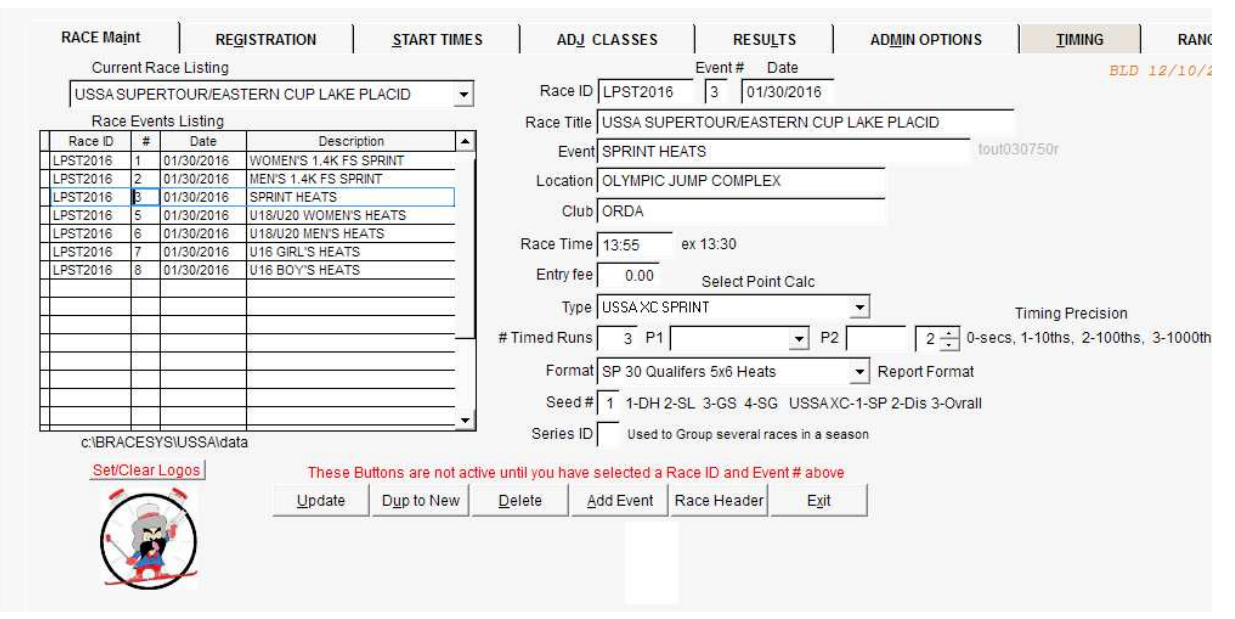

Next use the Admin Option function "Create Sprint Heat Event" to copy the top 30 into the Sprint Bracket event. You do this for both the Men and the Women, setting the starting bib # for each gender. Bib numbers must not duplicate. If the organizers are using duplicate bibs (1-30), create 2 separate Sprint Bracket events, one for Men and one for Women or set an offset of 100, using 101-130.

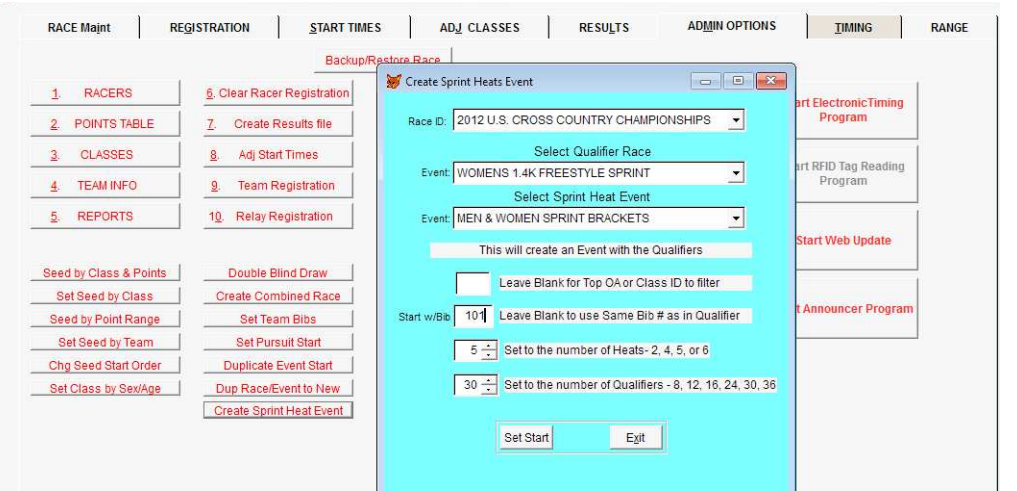

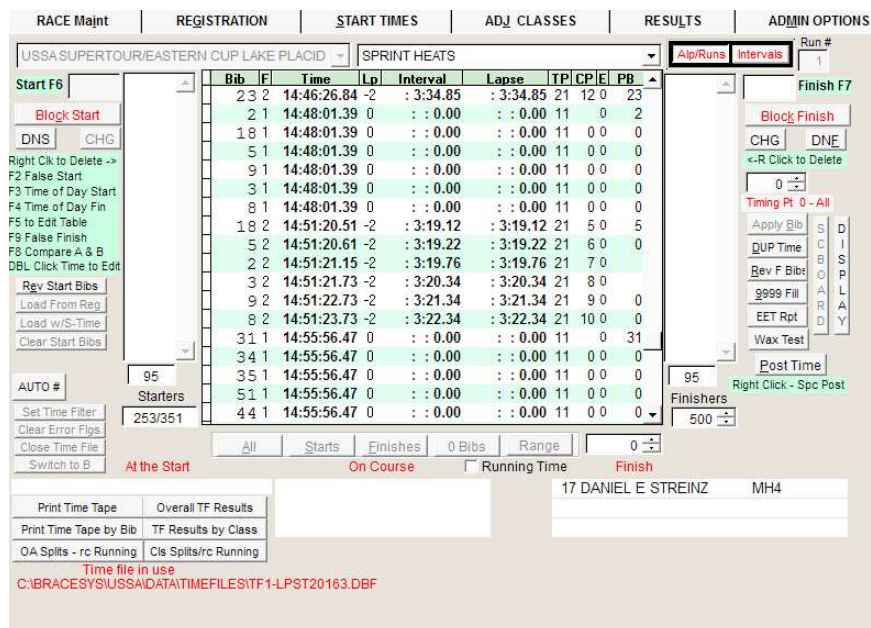

If the heats are timed then proceed with timing the Bracket as you would a Mass start event.

For each heat, duplicate the Start time for each racer in the heat and capture the finish time.

Remember to set the Timing Tab to Alpine so the net time posts to the Bracket results.

Post times to the results table

Manage each heat in succession and post times as desired. When all heats are complete and posted, select the Results tab and enter Run/Lap # 1 to print the Heat results and the Semi qualifiers.

Select the button "Sprint Brackets" just below the Print button. This prints the results of the heats and the qualifers for the Semis. This printout can be given to the starters to organize the Semi Finals. If racers are advanced by place, use the Results Tab to enter the Place for each bib in the heat (1-6). Once all heat results have been entered, select Sprint Brackets to print the report.

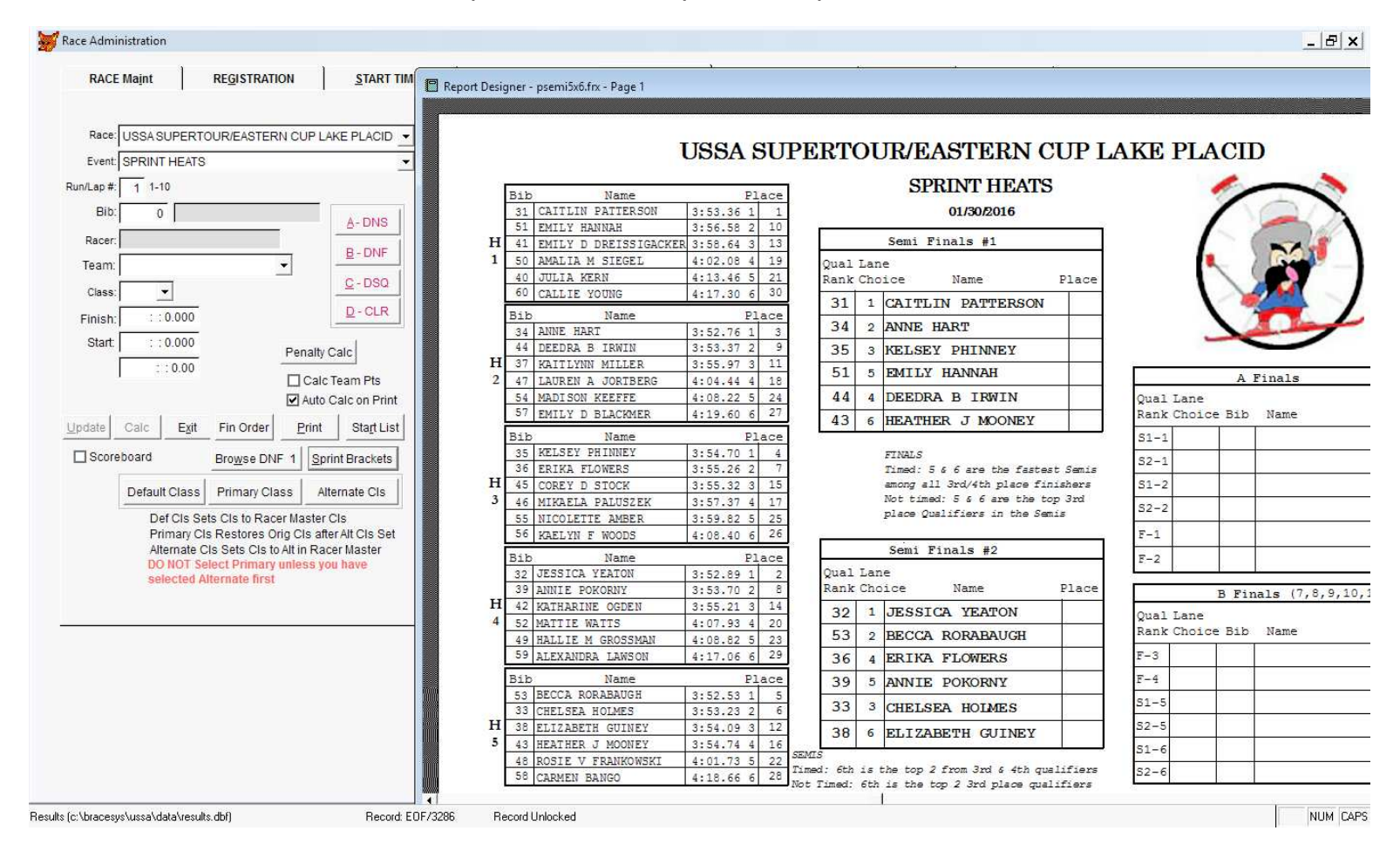

Follow the same procedure for the Semis, timing in the same time file as the heats which will post the Semi results as Run 2. Enter 2 in the Run/Lap # and select Sprint Brackets to print the results of the Semis and qualifiers for the Finals. Again, this report goes out to the Start.

When place advancement is used, enter the results for each racer as Run 2 in the Results tab and enter Place as Finish time.

Repeat the above for the Finals, timing, posting, Select Run 3 and print using Sprint Brackets. This will print the finals result and ask for the Qualifing Event #.

Enter the proper event # to post these results as Run 2 result in the Qualifer event.

In those instances when there is no B final, you must enter the placing manually for those athletes. Using the highest Bib # of the two 6th place finishers in the Semis, assign 12th place. 11th place goes to the other 6th place finisher. Repeat for 5th place finishers, setting 10th and 9th places. Highest bib of the remaining 2 racers is 8th and the other 7th.

If the heats, semis and finals were just recorded manually, then as each Class completes the A and B Finals, determine the final placing of all qualifiers and enter them under the Results Tab. Specify the 2nd Run/lap and enter the final placing for each using the original bib #. Note the original Bib is printed on the Bracket worksheet for easy reference.

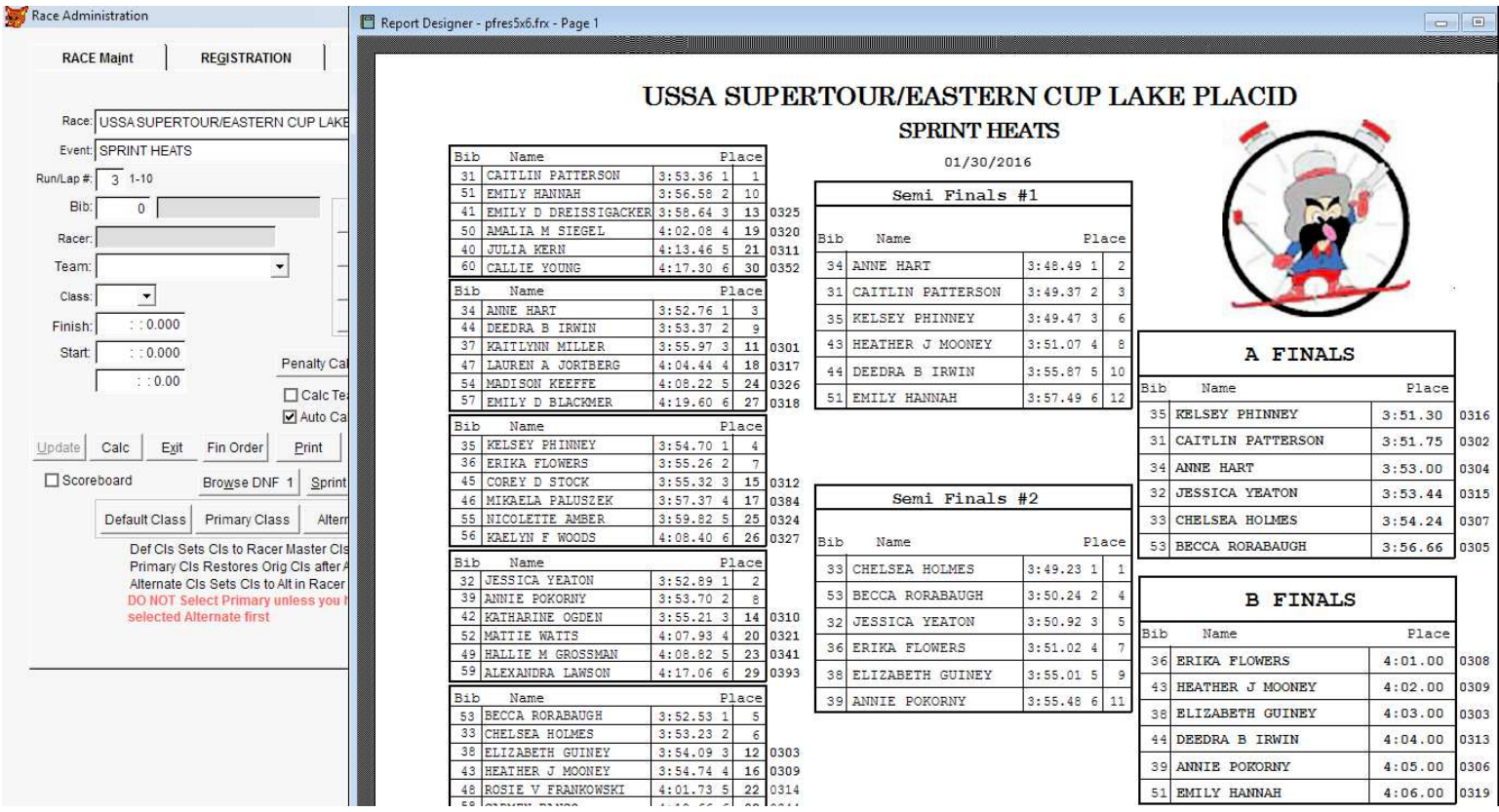

Under Race Maint, select the Qualifying event and then select the Results Tab. Calculate and Print the results (XC Sprint format). Print for Run 1 to see the Race Points and Run 2 for Final standings. This will show the Qualifying time and place along with the Final placing. Points are calculated and reported on the Qualifying round only.

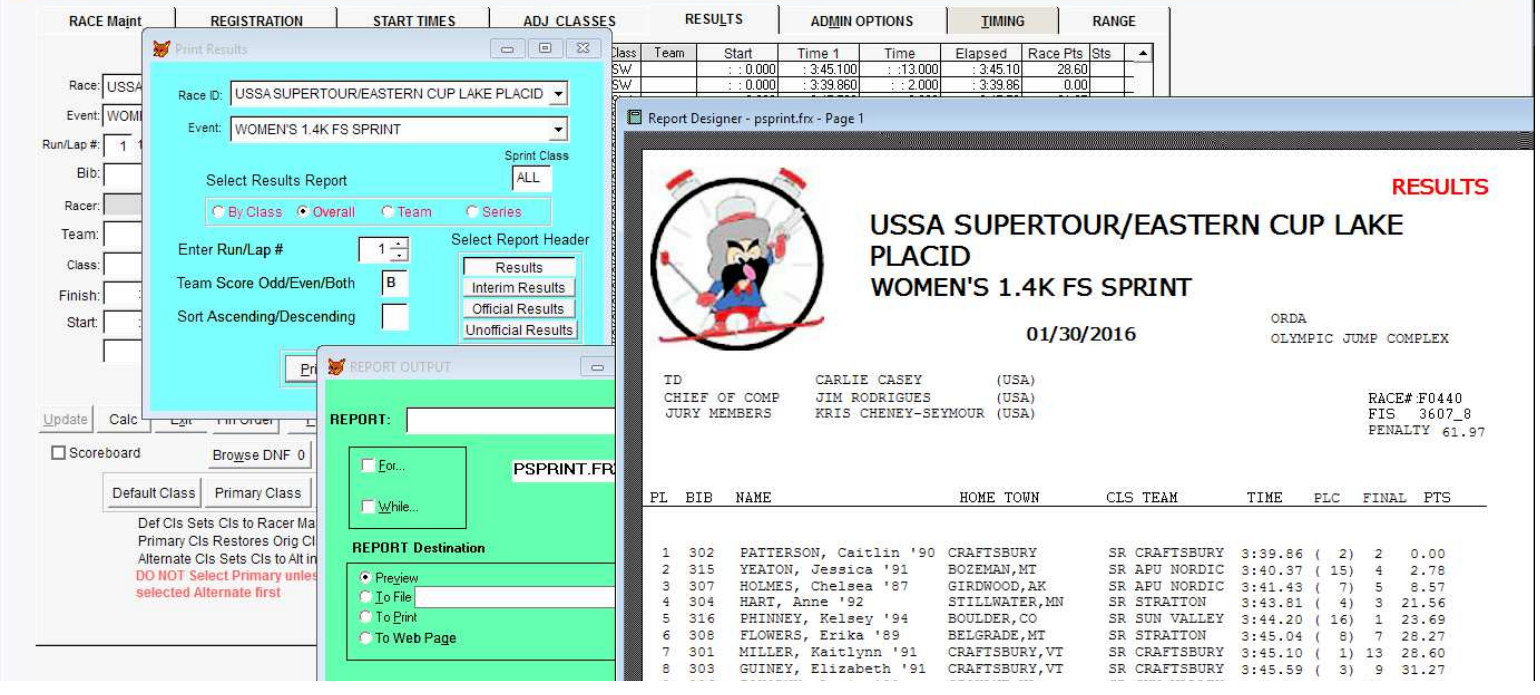